**DeepX**

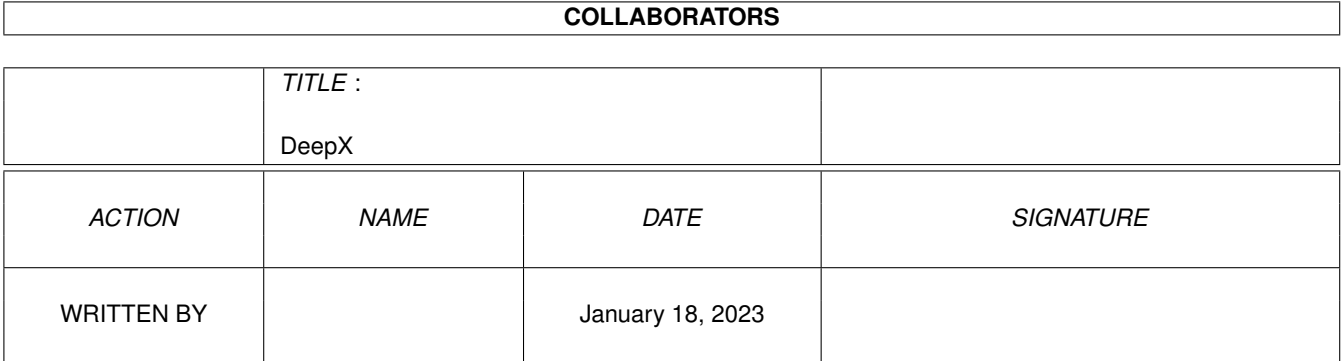

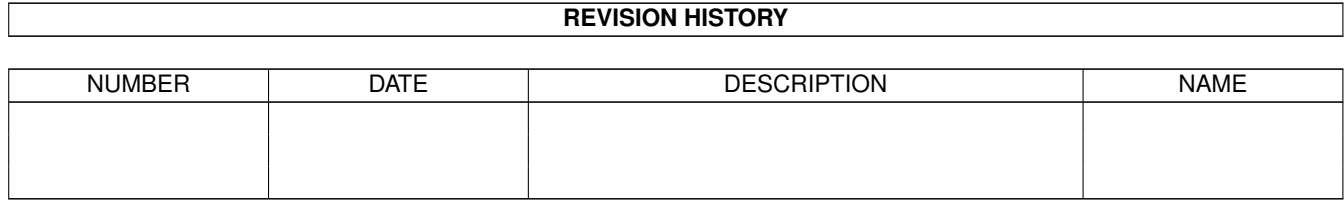

# **Contents**

#### 1 DeepX

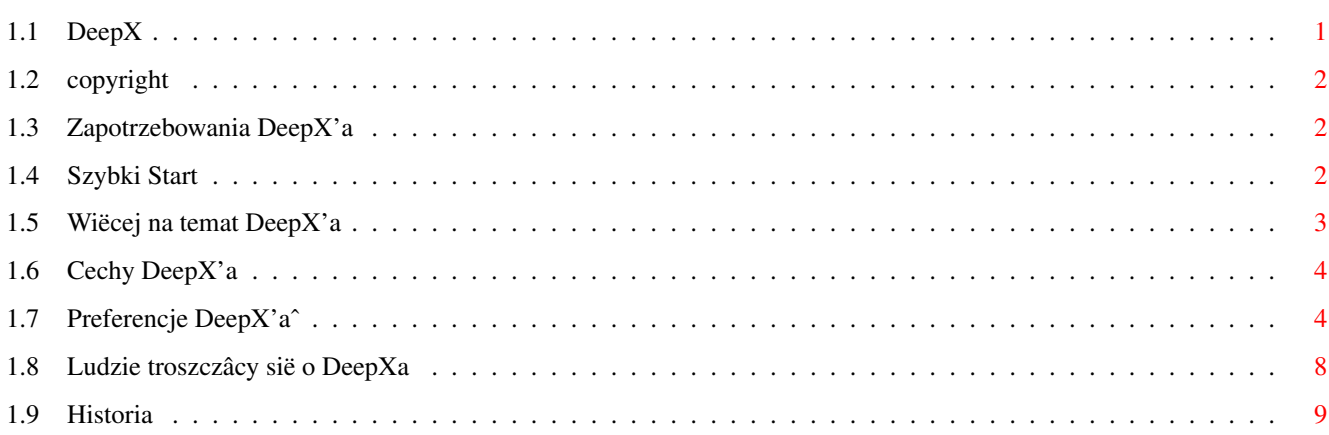

 $\mathbf 1$ 

# <span id="page-3-0"></span>**Chapter 1**

# **DeepX**

## <span id="page-3-1"></span>**1.1 DeepX**

```
DeepX 1.2 (22-Maj-96)
 Autor: Adam Ciarcinski
 Copyright ©1995-1996 Imagic Software
Kontact przez InterNet
 E-Mail: ciarcins@beta.ii.tuniv.szczecin.pl
    adam@felix.univ.szczecin.pl
  URL: http://www.man.szczecin.pl/~adam
                 Copyright
                  Prawa DeepX'a
                 Zapotrzebowania
                  Co potrzebuje DeepX
                 Szybki Start
                  Dla poczâtkujâcych
                 Informacja
                  Wiëcej na temat DeepX'a
                 Cechy DeepX'a
                  Co DeepX moûe robiê
                 Preferencje
                  Jak uûywaê DeepXPrefs
                 Podziëkowania
                  Ci, którzy troszczâ sië o DeepXa
                 Historia
                  Jak wyrastaî DeepX
```
#### <span id="page-4-0"></span>**1.2 copyright**

DeepX jest rozpowszechniany nadal jak FREEWARE. Oznacza to, ûe MUSISZ go kopiowaê za DARMO. Zanim umieôcisz go na dysku doîâczonym do czasopisma (coverdisk), na CD-ROMie (nie dotyczy AmiNet'u) lub bëdziesz go rozpowszechniaî w jakikolwiek inny sposób, bëdzie miîo jak dasz mi o tym znaê.

NIE WOLNO CI modyfikowaê programu w ûaden sposób, ani ûadnej jego czëôci dla innych celów niû te opisane w tej dokumentacji.

Autor nie jest odpowiedzialny za ûadne uszkodzenia lub utratë danych spowodowanâ przez DeepX'a. Uûywasz go na wîasnâ odpowiedzialnoôê. Ale nie przejmuj sië. Myôlë, ûe jest on wystarczajâco stabilny.

#### <span id="page-4-1"></span>**1.3 Zapotrzebowania DeepX'a**

DeepX potrzebuje:

- \* Kickstart 2.04 (37.175) lub nowszy
- \* asl.library
- \* commodities.library
- \* xpkmaster.library v2+ lub nowszâ
- \* jakieô xpk-podbiblioteki
- \* opcjonalnie locale.library

#### <span id="page-4-2"></span>**1.4 Szybki Start**

Spróbujmy teraz sprawiê, ûeby DeepX zadziaîaî, bez instalowania go na dobre. Po tym krótkim wstëpie bëdziesz wiedziaî czy warto go uûywaê czy nie. Pamiëtaj, ûe najpierw musisz mieê zainstalowanâ bibliotekë xpkmaster.library i jakieô jego podbiblioteki.

- 1. Uruchom DeepX'a przez podwóje klikniëcie na jego ikonë lub uruchamiajâc go z Shell'a.
- 2. Tak samo zaîaduj DeepXPrefs aby zmieniê preferencje. Wybierz Okno Konfiguracji Zadaï.
- 3. Z prawej strony okienka zobaczysz flagi domyôlnego klienta (kaûdego klienta, którego nie ma na liôcie klientów). Wyîâcz 'Rozpakuj Pliki' i 'Popraw Dîugoôê'.
- 4. Wciônij gadget 'Nowy' aby dodaê klienta. Wpisz 'type' w gadget 'Aktualny Klient' (powienien zostaê zaktywowany). 'type' to komenda Shella, którâ chcemy aby pokazywaîa spakowane pliki. Nie musisz teraz zmieniaê flag, poniewaû sâ one juû ustawione na ' 'Rozpakuj Pliki' i 'Popraw Dîugoôê'.
- 5. Jeszcze raz naciônij gadget 'Nowy' i wpisz 'dir' jako nastëpnâ komendë, ale tym razem wyîâcz flagi 'Rozpakuj Pliki' i 'Popraw Dîugoôê', i wîâcz 'Pakuj Pliki'.
- 6. Teraz musisz ustawiê pakera. Kliknij na gadget 'Konfiguracja XPK'. Zobaczysz okno konfiguracyjne. Wybierz na przykîad 'NUKE' i wciônij  $'$  OK $'$ .
- 7. Powinieneô zobaczyê, ûe zmieniîo sië pole 'Paker' na 'NUKE'.
- 8. Teraz moûesz zamknâê okno oraz kliknâê na gadget 'Uûyj'. Zakoïczysz w ten sposób pracë z edytorem preferencji.
- 9. Poniewaû ustawiîeô komendë 'dir' aby pakowaîa kaûdy plik, który zapisuje, spróbuj wiëc zapisaê wynik jej dziaîania do pliku, na przykîad: dir sys: >ram:test
- 10. Teraz spróbuj zobaczyê plik 'test'. Poniewaû jedynâ komendâ, która potrafi odczytaê spakowane pliki (poprzez DeepX'a) jest komenda 'type', wiëc spróbuj: type ram:test. Zobaczysz wykaz katalogów utworzony poprzednio przez komendë Dir.
- 11. Aby wyîâczyê DeepX'a jeszcze raz wpisz jego nazwë lub dwa razy kliknij na jego ikonë. Zobaczysz requester na do widzenia.

#### <span id="page-5-0"></span>**1.5 Wiëcej na temat DeepX'a**

Moûesz usunâê DeepX'a z pamiëci poprzez uruchomienie go ponownie lub klikajâc na gadget 'Remove' (usuï) w Commodity Exchange.

DeepX moûe zostaê w îatwy sposób wyîâczony poprzez zmianë stanu na 'Nieaktywny' w Commodity Exchange. Jest to lepszy sposób niû "zabijanie" go, poniewaû wszystkie otwarte pliki sâ dalej uûywane.

DeepX potrzebuje przypisania ENV:. Jeôli ENV: nie zostanie znalezione, DeepX pokaûe informacjë o bîëdzie i nie uruchomi sië.

DeepX moûe odmówiê zakoïczenia pracy w nastëpujâcych przypadkach:

- 1. Kilka plików ciâgle jest w uûyciu (nie zostaîy zamkniëte), wtedy DeepX pokaûe: "Mam otwartych <n> tymczasowych plików". Poczekaj aû któryô z klientów DeepX'a skoïczy z nimi pracowaê i wtedy spróbuj zamknâê DeepX'a jeszcze raz.
- 2. Wektory biblioteki Dos, które uûywa DeepX, zostaîy zmnienione, wtedy DeepX pokaûe: "Ktoô zaîataî funcje DOS po mnie". Mogîo byê to spowodowane przez inny 'îatacz' systemu lub wirus. Powoduje to równieû paker CRM2 (wîaôciwie CrM.library).

DeepX próbuje zaîadowaê swoje preferencje z ENV:DeepX.prefs. Kiedy nie istnieje przypisanie ENV:, DeepX nie uruchomi sië. Jeôli preferencje nie zostanâ one znalezione lub jeôli nie istniejâ, DeepX uûywa nastëpujâcych wartoôci domyôlnych:

- tymczasowy katalog jest ustawiony na RAM:

- opóúnienie ustawione jest na 5 sekund

- DeepX startuje aktywny i wîâcza globalne rozpakowywanie i korekcjë dîugoôci plików.

Jeôli jest to konieczne DeepX zapyta o hasîo. Zostanie wtedy otworzone okno na aktualnym ekranie.

### <span id="page-6-0"></span>**1.6 Cechy DeepX'a**

- \* DeepX wspiera podane procesy (zwane klientami) rozpoznawane przez nazwë zadania lub komendy; kaûdy klient ma swoje wîasne preferencje
- \* DeepX moûe korzystaê z listy plików/wzorców do zmiany preferecji klienta.
- \* DeepX pracuje jako broker Commodity, w ten sposób moûe byê aktywowany lub dezaktywowany
- \* DeepX otwiera swój wîasny proces zwany 'DeepX Precess' z priotytetem 1
- \* DeepX trzyma rozpakowany plik przez krótki czas, bo moûe zostaê on ponowanie otwarty
- \* DeepX pracuje z nieinteraktywnymi urzâdzeniami, jak PRT: lub CON:, i z NIL:
- \* DeepX rozpakowuje pliki uruchamialne
- \* DeepX îata Open(), Close(), Examine(), LoadSeg(), NewLoadSeg(), Write() i OpenFromLock()
- \* DeepX zostaî napisany w asemblerze

#### <span id="page-6-1"></span>**1.7 Preferencje DeepX'aˆ**

Po uruchomieniu DeepXPrefs - Edytora Preferencji, pojawi sië okno ← z nastëpujâcymi opcjami: Okno Konfiguracji Globalnych Otwiera/zamyka okno konfiguracji globlanej (patrz niûej). Okno Konfiguracji Zadaï Otwiera/zamyka okno konfiguracji zadaï (procesów) (patrz niûej). Okno Konfiguracji Plików Otwiera/zamyka okno konfiguracji plików (patrz niûej). Save Zapisuje preferencje do ENV: i ENVARC:, a potem zamyka edytor.  $U \circ \varphi$ Zapisuje preferencje do ENV:, a potem zamyka edytor.

Cancel Anuluje wszystkie zmiany i wychodzi z edytora. i menu: Projekt Otwórz... Otwórz wskazany plik preferencji uûywajâc requestera Asl. Zapisz Jako... Zapisz aktualne ustawienia do wskazanego pliku. Wyjôcie Anuluje wszystkie zmiany i wychodzi z edytora. Edycja Ustaw Na Domyôlne Wyszyôê wszytskie ustawnienia i ustaw na domyôlne (patrz Informacja Ostatnio Zapisane Wczytaj preferencje z ENVARC:DeepX.prefs Przywrócenie Wczytaj preferencje z ENVARC:DeepX.prefs Ustawienia Tworzyê Ikony? Kiedy ten tekst jest potwierdzony, utwórz ikonë dla kaûdych preferencji zapisywanych poprzez Zapisz Jako... Okno Konfiguracji Globalnych Ôcieûka Katalogu Tymczasowego Ôcieûka do tymczasowego katalogu, gdzie DeepX bëdzie trzymaî tymczsowe pliki. Jeôli masz wystarczajâco duûo pamiëci, powinienieô ustawiê jâ na RAM:. Po uruchomieniu DeepXa, z tymczasowego katalogu usuwane sâ wszystkie pliki tymczasowe. Zapobiega to zapeînieniu dysku w przypadku, kiedy katalog tymczaoswy ustawiony jest na ôcieûkë na dysku.  $A \subseteq 1$ Tymczasowy katalog moûna wybraê korzystajâc z requestera Asl. Przetrzymanie Pliku Tymczasowe pliki sâ przetrzymywane przez okreôlony czas, poniewaû niektóre programy otwierajâ ten sam plik kilka razy w krótkim czasie. Tutaj moûesz zmieniê czas (w sekundach). po którym DeepX skasuje nieuûywane pliki tymczasowe z tymczasowego katalogu. Po Starcie

Ten gadget zmienia stan DeepXa po uruchomienu. W trybie 'Aktywny' DeepX jest gotowy do pracy po wystartowaniu. W trynie 'Nieaktywny' musisz zmieniê stan DeepXa w Commodity Exchange aby DeepX dziaîaî normalnie. Uruchamialne Kiedy ten gadget ustawiony jest na 'Wîâczone', uruchamiane bëdâ spakowane pliki uruchamialne. UWAGA: Nie pakuj plików z sekcjâ Overlay. DeepX nie potrafi wtedy usunâê pliku tymczasowego tego typu plików uruchamialnych, poniewaû sâ one ciâgl otwarte po zaîadowaniu. Ale nie przejmuj sië, bowiem pliki Overlay sâ rzadkoôciâ. Okno Konfiguracji Zadaï Klienci DeepXa Jest to lista klientów DeepX'a (procesy/nazwy komend) z jedym specjalnym klientem zwanym <KLIENT DOMYÔLNY>, który posiada prefernecje dla wszytskich programów nie zamieszczonych w liôcie. Jeôli klikniesz na nazwë klienta, jego parametry zostanâ wyôlwietlone z prawej strony okna. Moûna je wtedy zmieniê. Nowy Wstawia nowego klienta do listy za aktualnym klientem. Powinienieô wtedy ustawiê jego nazwë oraz moûesz zmieniê flagi i pakera. Usuï Usuwa aktualnego klienta z listy klientów. Procesy Jest to lista dostëpnych procesów w systemie. Moûesz dodaê proces do listy klientów poprzez klikniëcie na jego nazwë. ZOstanie on wtedy wstawiony za aktulanym klientem. Nie dodawaj urzâdzeï (DF0, DH0, RAM, CON, itp.) jako klientów, gdyû nic to nie daje. Przeskanuj Poniewaû procesy mogâ zostaê dodane lub usuniëte z systemu, ten gadget uaktualnia listë procesów. Aktualny Klient Tutaj moûesz zmieniê nazwë kaûdego klienta, za wyjâtekiem klienta domyôlengo. Ten gadget jest aktywny po dodaniu klienta do listy. Nie zapomnij nacisnâê Return/Enter po zmianie nazwy. Rozpakuj Pliki Kiedy ten gadget jest wîâczony, aktualny klient bëdzie rozpakowywaî kaûdy otwierany plik. Pakuj Pliki Kiedy ten gadget jest wîâczony, aktualny klient bëdzie pakowaî kaûdy zapisywany plik, uûywajâc pakera i trybu pokazanego poniûej. Popraw Dîugoôê Kiedy ten gadget jest wîâczony, aktualny klient bëdzie widziaî dîugôê pliku, takâ jakby byî on rozpakowany. Zapytaj

Kiedy ten gadget oraz gadget Pakuj Pliki sâ wîâczone, przed pakowaniem pliku DeepX otworzy requester na aktualnym oknie pytajâcy czy na pewno chcesz spakowaê plik. Pliki z Listy Kiedy ten gadget jest wîâczony, dodatkowo brane sâ pod uwagë pliki/wzorce z Okna Konfiguracji Plików. Jeôli plik uûywany przez dany program odpowiada plikowi z listy Plików DeepXa, to brane bëdâ flagi pliku/wzorca z listy. W przeciwnym razie uûyte zostanâ flagi klienta. Ta opcja nie dziaîa, gdy klient uûywa funkcji OpenFromLock(). Paker i Tryb Nazwa pakera XPK i tryb, którymi bëdâ pakowane pliki, kiedy klient ma wîaczone pakowanie. Konfiguracja XPK Otwiera okno konfiguracji, w którym moûna zmieniê pakera. Okno Konfiguracji Plików Pliki DeepXa Zawiera listë plików/wzorców, które uûwyane sâ wtedy, gdy klient ma wîâczonâ flagë 'Pliki z Listy'. Nowy Wstawia nowy plik/wzorzec do listy za aktualnym plikem. Powinienieô wtedy ustawiê jego nazwë oraz moûesz zmieniê flagi i pakera. Usuï Usuwa aktualny plik/wzorzec z listy plików. Aktualny Plik Tutaj moûesz zmieniê nazwë kaûdego pliku/wzorca. Ten gadget jest aktywny po dodaniu pliku do listy. Nie zapomnij nacisnâê Return/Enter po zmianie nazwy. Uûywaj tylko wzorców dla plików. Nie uûywaj nazw urzâdzeï i/lub scieûek, na przykîad: 'DF0:Temp/#?.info' nie bëdzie dziaîaê. Rozpakuj Pliki Kiedy ten gadget jest wîâczony oraz klient ma wîâczonâ flagë 'Pliki z Listy', aktualny plik bëdzie rozpakowywany. Pakuj Pliki Kiedy ten gadget jest wîâczony, oraz klient ma wîâczonâ flagë 'Pliki z Listy', aktualny plik bëdzie pakowany, uûywajâc pakera i trybu pokazanego poniûej. Popraw Dîugoôê Kiedy ten gadget jest wîâczony oraz klient ma wîâczonâ flagë 'Pliki z Listy', dîugoôê aktualnego plik bëdzie widziana takâ, jakby byî on rozpakowany. Zapytaj Kiedy ten gadget, gadget Pakuj Pliki sâ wîâczone oraz klient ma wîâczonâ flagë 'Pliki z Listy', przed pakowaniem pliku DeepX otworzy requester na aktualnym oknie pytajâcy czy na pewno chcesz spakowaê plik.

Weú Plik z Asl Moûesz wstawiê plik do listy uûywajâc requestera Asl. Paker i Tryb Nazwa pakera XPK i tryb, którymi bëdâ pakowane pliki, kiedy majâ wîaczone pakowanie. Konfiguracja XPK Otwiera okno konfiguracji, w którym moûna zmieniê pakera. Konfiguracja XPK Pakery Lista dostëpnych pakerów XPK. Po wskazaniu na wybrany paker pokaûa sië jego dane. Tryb Zmiana trybu pakowania. OK Wybrany paker i tryb zostanie przydzielony aktualnemu klientowy/plikowi. Okno konfiguracji zostanie zamkniëte. Rezygnuj Paker i tryb aktualnego klienta/pliku nie zostanie zmieniony. Okno konfiguracji zostanie zamkniëte.

# <span id="page-10-0"></span>**1.8 Ludzie troszczâcy sië o DeepXa**

Chcë podziëkowaê nastëpujâcym osobom, za wsystko co uczynili aby DeepX wyglâdaî dobrze:

Georges "Melkor" Goncalves

Paweî "Trevor" Sîowik

Trevor Mensah

Grzegorz Caîkowski

Andreas Fredriksson

Johan Thelmén

Oliver Reto Joos

Arian T. Kulp

Bruno Rohee

Rich "Lego-Master" Jesse

### <span id="page-11-0"></span>**1.9 Historia**

Wersja Data Co zostaîo zmienione 1.0 19-Sty-96 pierwsze wydanie 1.1 28-Mar-96 nigdy wiëcej dosowych requesterów okienko ûâdania hasîa na aktywnym ekranie zapytanie o pakowanie na aktywnym oknie czyszczenie tymczasowego katalogu po starcie pliki/wzorce dodane jako klienci przepisany od nowa edytor preferencji uûywanie locale.library dodana îata na OpenFromLock() 1.2 22-Maj-96 nazwy klientów ze spacjami teraz dziaîajâ dodane menu dodane argumenty/tooltype'y odôwieûanie okien z asl edytor preferencji powinieï teraz dziaîaê na MC68000, kickstarcie 2.x i z asl.library V36 nie obsîuguje zadaï (NT\_TASK)